## **PharmOutcomes**®

## How to set your secure email address for GP notifications:

## 1. Go t[o https://pharmoutcomes.org](https://pharmoutcomes.org/) and click on the **Contact Us** tab

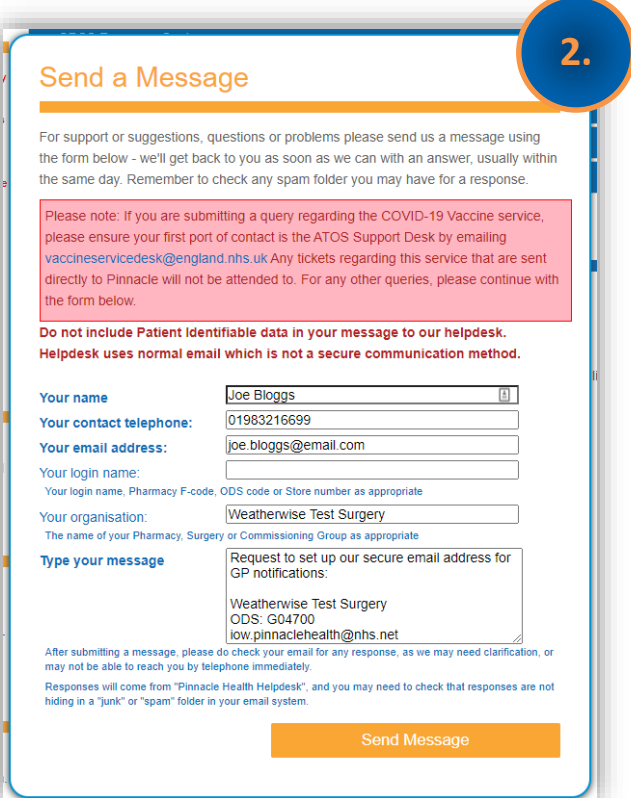

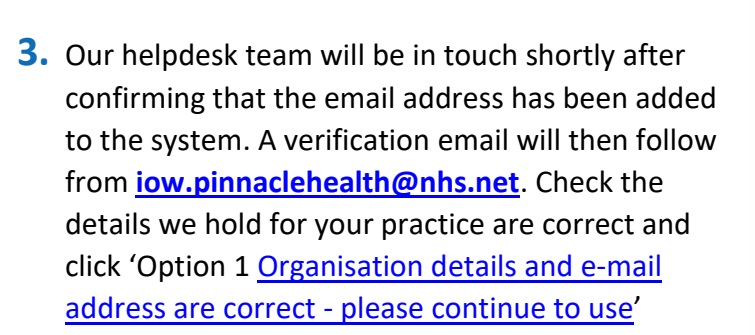

- **4.** If the practice's details are not correct, click **option 2** to resubmit the details
- **5.** Once verified your surgery will receive all PharmOutcomes notifications as electronic referrals to this dedicated email

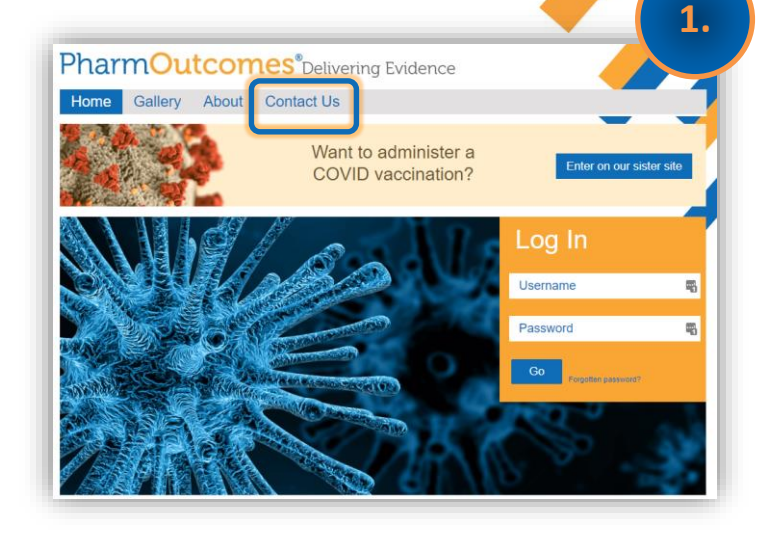

**2.** You will then be directed to the **Send a Message** page. Enter your name, telephone number, contact email address. In the message field enter 'request to set up our secure email address for GP notifications' followed by your **surgery name, ODS code and preferred secure email address**:

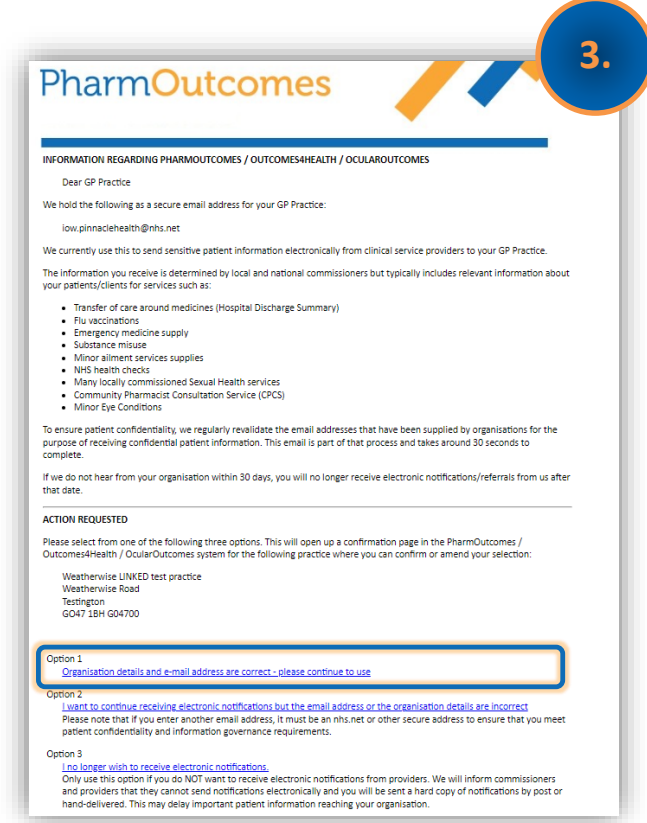